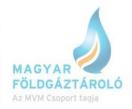

## How to book interruptible withdrawal capacities in SMCS

(Interruptible withdrawal capacity is available for booking only if all the firm Withdrawal capacities have already been booked.)

1. First step: booking (Express) Daily Peak Plus capacity Trade > Express Services > Daily Peak > enter the maximum volume in the field "Withdrawal Capacity demand". Available volume of daily Peak Plus capacity can be seen by moving the cursor over 🛛 .

|   |          |                                  |                                |                             | Trade                             |                               |                              |
|---|----------|----------------------------------|--------------------------------|-----------------------------|-----------------------------------|-------------------------------|------------------------------|
|   |          |                                  |                                | (                           | Capacity sale                     |                               |                              |
|   |          |                                  |                                | Ca                          | pacity riport                     |                               |                              |
|   |          |                                  |                                |                             | Contracts                         |                               |                              |
|   |          |                                  |                                |                             | Transactions                      |                               |                              |
|   |          |                                  |                                | Capacity sec                | juence riport                     |                               |                              |
|   |          |                                  |                                | D                           | aily capacity                     |                               |                              |
|   |          |                                  |                                | Expre                       | ss Services                       |                               |                              |
|   |          |                                  |                                |                             | Budget Limit                      |                               |                              |
|   |          |                                  |                                | C                           | Configuration                     |                               |                              |
|   |          |                                  |                                |                             | Daily peak                        |                               |                              |
|   |          |                                  |                                | Working                     | gas booking                       |                               |                              |
|   |          |                                  |                                | DAILY PEAK                  |                                   |                               |                              |
|   | Gas da   | ay -from -to: 19/11/19           | 9 - 20/11/19                   |                             | Resolution:                       | Daily maximum 🔽               |                              |
|   | Gas day  | Contracted<br>Injection capacity | Injection<br>Capacity demand   | Total<br>Injection capacity | Contracted<br>Withdrawal capacity | Withdrawal<br>Capacity demand | Total<br>Withdrawal capacity |
| + | 19/11/19 | 0 kWh                            | 0 kwh 2<br>Hourly max.: kWh    | 0 kWh                       | 0 kWh                             | 0 kwh 2<br>Hourly max.: kWh   | 0 kWh                        |
|   |          |                                  | subtracted from the express bu | . ,                         |                                   |                               |                              |

d withdrawal capacity price (It will be subtracted from the express budget limit): 0 HUF

## **Capacity claim**

2. Further available firm Withdrawal capacity can be booked by booking standard Daily Peak Plus capacity.

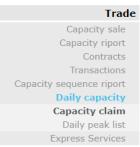

Trade > Daily capacity > Capacity claim > Set up required period > Choose the contract from drop down list > Available volume of daily Peak Plus capacity can be seen by moving the cursor over 😰.

As long as there is any daily Peak Plus capacity still available, System User cannot nominate for interruptible capacities, since all the available daily Peak Plus capacities must be booked first.

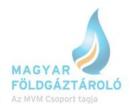

| CAPACITY CLAIM |                                        |                                  |                              |                             |                                   |                               |                              |  |  |
|----------------|----------------------------------------|----------------------------------|------------------------------|-----------------------------|-----------------------------------|-------------------------------|------------------------------|--|--|
|                | Gas day -from -to: 19/11/19 - 20/11/19 |                                  |                              |                             |                                   |                               |                              |  |  |
|                |                                        | Contract: 2019_20                | 20_HUSMOLFGT_NES             |                             |                                   |                               |                              |  |  |
|                | Gas day                                | Contracted<br>Injection capacity | Injection<br>Capacity demand | Total<br>Injection capacity | Contracted<br>Withdrawal capacity | Withdrawal<br>Capacity demand | Total<br>Withdrawal capacity |  |  |
| +              | 19/11/19                               | 0 kWh                            | kwh 🗹                        | 0 kWh                       | 0 kWh                             | kwh 🗹                         | 0 kWh                        |  |  |
|                | Capacity claim                         |                                  |                              |                             |                                   |                               |                              |  |  |

3. After all the daily Peak Plus capacities have been booked, System User is entitled to nominate for its interruptible Withdrawal capacity.

|   |                                                                         |          |             | Tra                 | de               |                       |              |
|---|-------------------------------------------------------------------------|----------|-------------|---------------------|------------------|-----------------------|--------------|
|   |                                                                         |          |             | Nominati            | on               |                       |              |
|   |                                                                         |          |             | Nomination          | 1                |                       |              |
|   |                                                                         |          |             | Customer forecas    | t                |                       |              |
|   |                                                                         |          |             | Timestamped data    | a                |                       |              |
|   |                                                                         |          | No          | mination monitoring | ]                |                       |              |
|   |                                                                         |          |             | Gas flow plar       | 1                |                       |              |
|   |                                                                         | 20/11/19 | 21/11/19 22 | 2/11/19 23/11/19    | Group nomination |                       |              |
| Σ | ay: 20/11/19 19/11/19<br>2 Injection Withdra<br>drawal mode: U-Pro-rata |          | 21/11/19 22 |                     |                  |                       |              |
| Σ | Σ Injection <u>Withdra</u>                                              |          | 21/11/19 22 |                     |                  | Nominated<br>Option - | Shipper Pair |
| Σ | Σ Injection Withdra<br>drawal mode: U-Pro-rata                          | awal     | 21/11/19 22 | 2/11/19 23/11/19    | Group nomination |                       | Shipper Pair |

For further information, please visit our website or contact our colleagues: horvathh@mfgt.hu (00 36 30 748 9971)